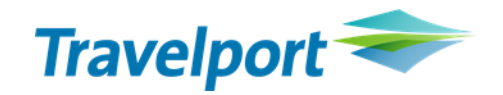

# **E-Reisen**

## **Der NEUE FLUG WORKFLOW**

Mit den Seiten "Flüge auswählen" und "Preis auswählen" steht ein neuer Buchungsworkflow für den Flug zur Verfügung. Die Startseite und die Seite "Buchung abschließen" bleiben unverändert.

1 Start

2 Flüge auswählen

3 Preis auswählen

4 Buchung abschließen

5 Bestätigung

Die Vorteile auf einen Blick:

- ✓ Benutzerfreundlichere Benutzeroberfläche
- ✓ Die Ergebnisse, sowohl nach Tarif als auch nach Zeitplan, werden auf einer einzigen Seite angezeigt.
- ✓ Neue Sortier- und Filterfunktionen mit zusätzlichen Kriterien für bessere Entscheidungen
- ✓ Separate Registerkarte für Outbound und Inbound Flüge. Für jeden Hinflug erhalten Sie eine bestimmte Anzahl von Retourflügen als Kombination angeboten. Für jeden Flug gibt es direkt eine "weiter" Schaltfläche für die Buchung anstatt zu scrollen.
- ✓ Visuelle Anzeige, um auf wichtige Flugdetails aufmerksam zu machen (z. B. Ankunft am nächsten Tag, Wechsel des Flughafens)
- ✓ Erweiterbare Ansichten mit mehr Details

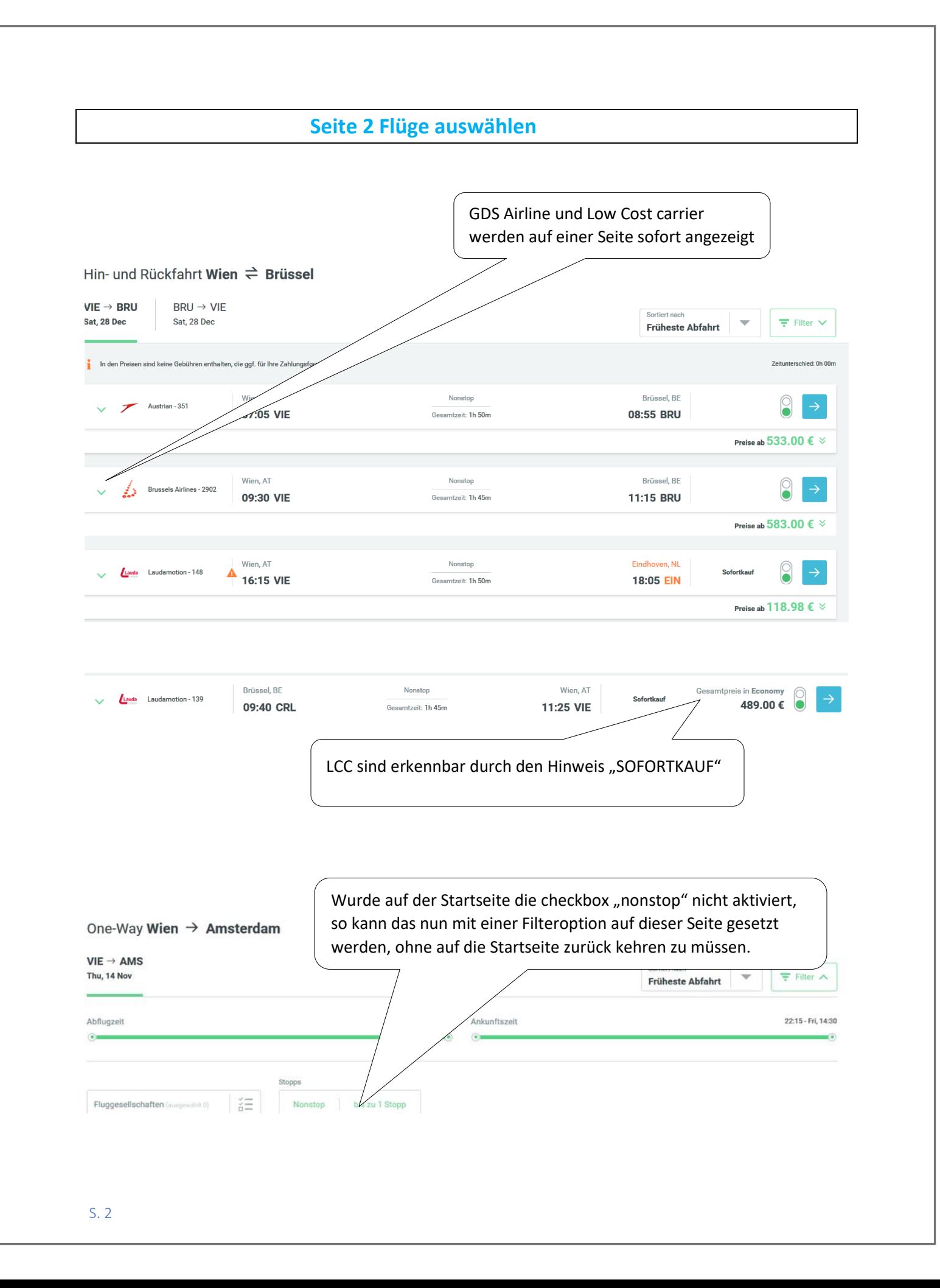

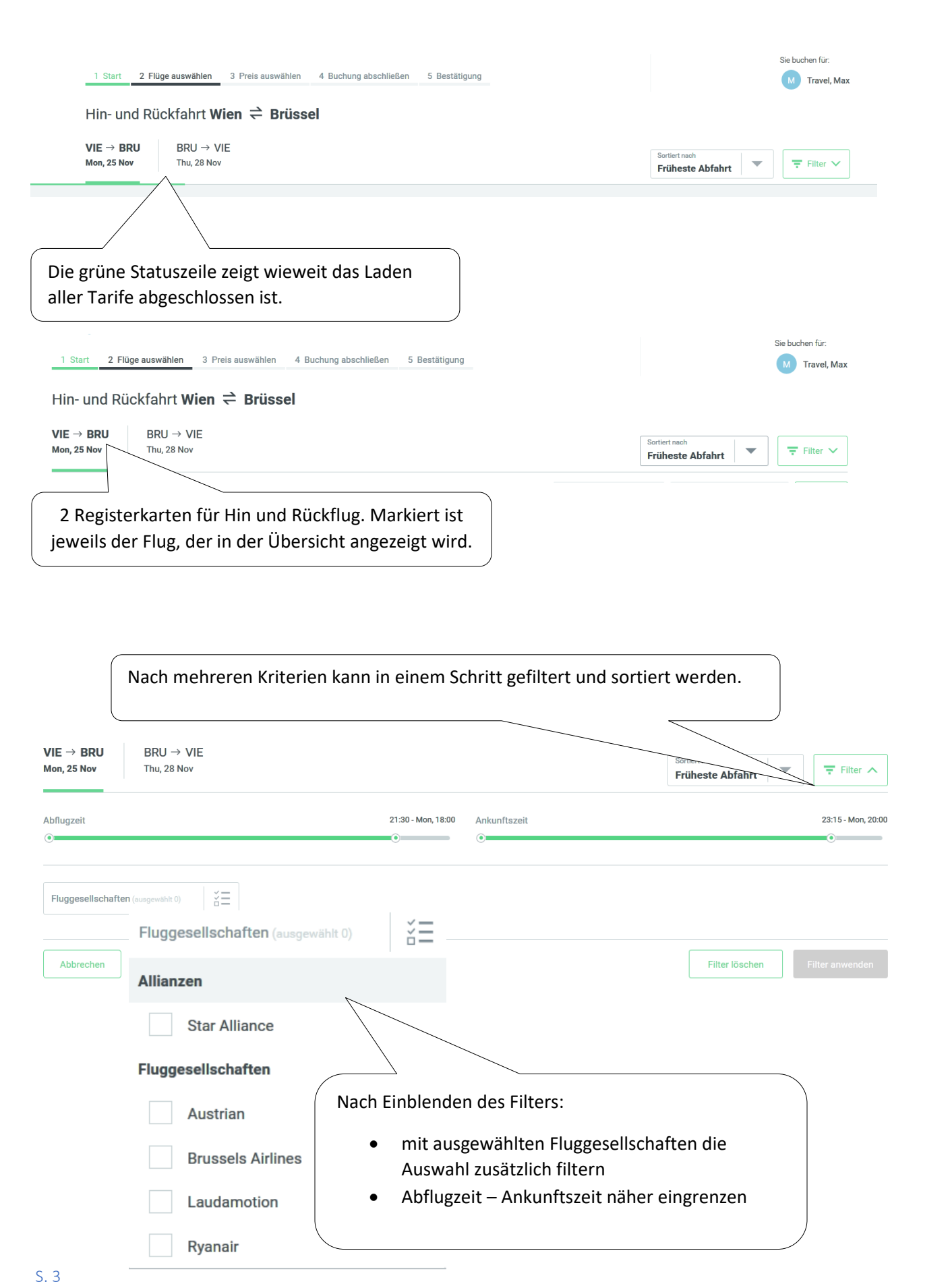

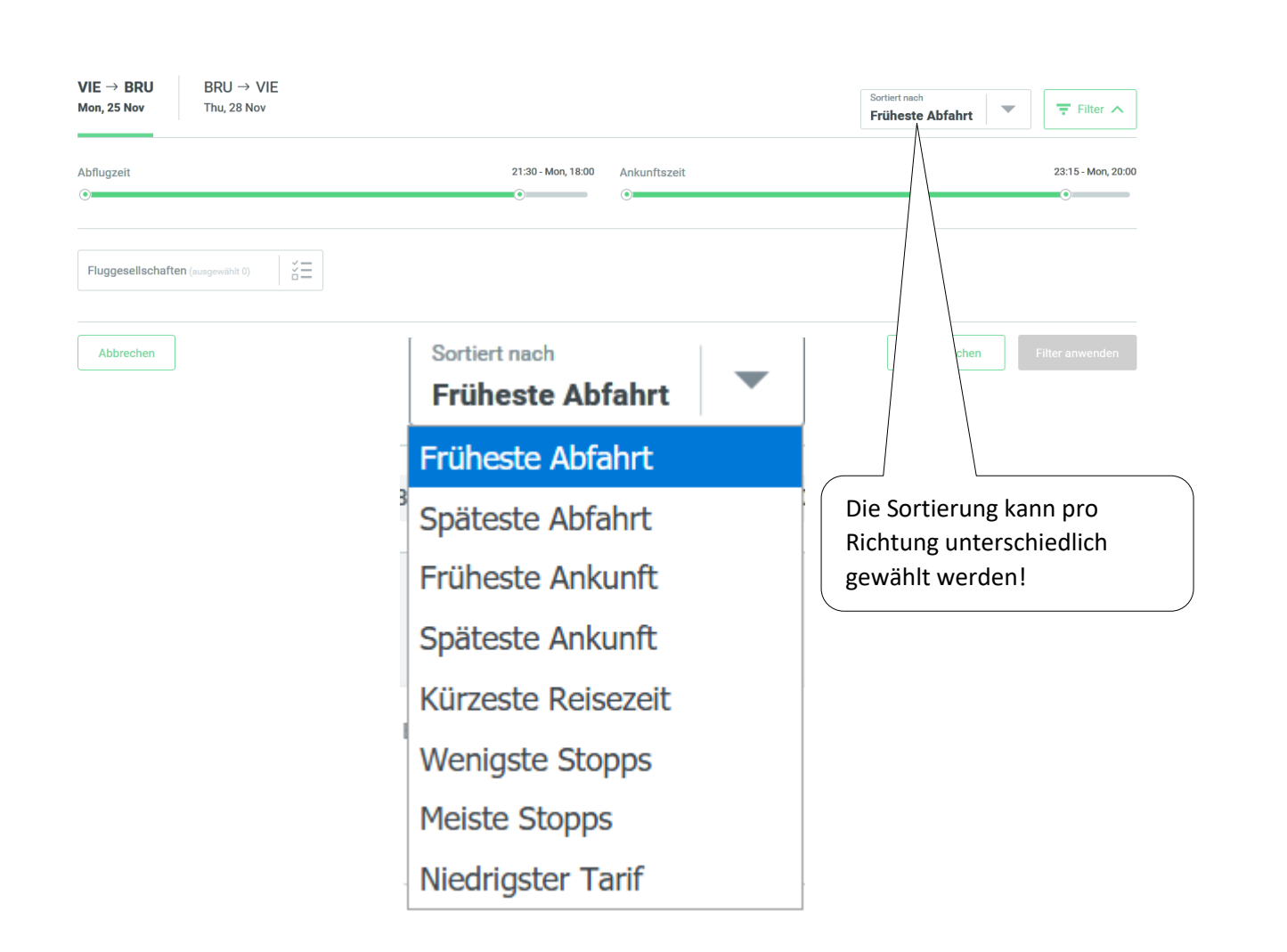

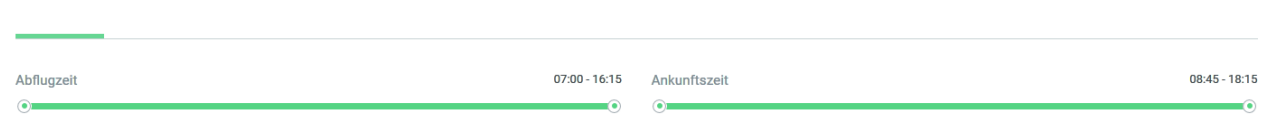

Der Filter für die Abflugzeit kann noch weiter eingegrenzt werden: statt 07:00 bis 16:15 sollen nur Flüge von 07:00 bis 13:45 angezeigt werden. Dieser Filter greift auch bei der Sondierung nach anderen Kriterien, wie nach dem niedrigsten Tarif.

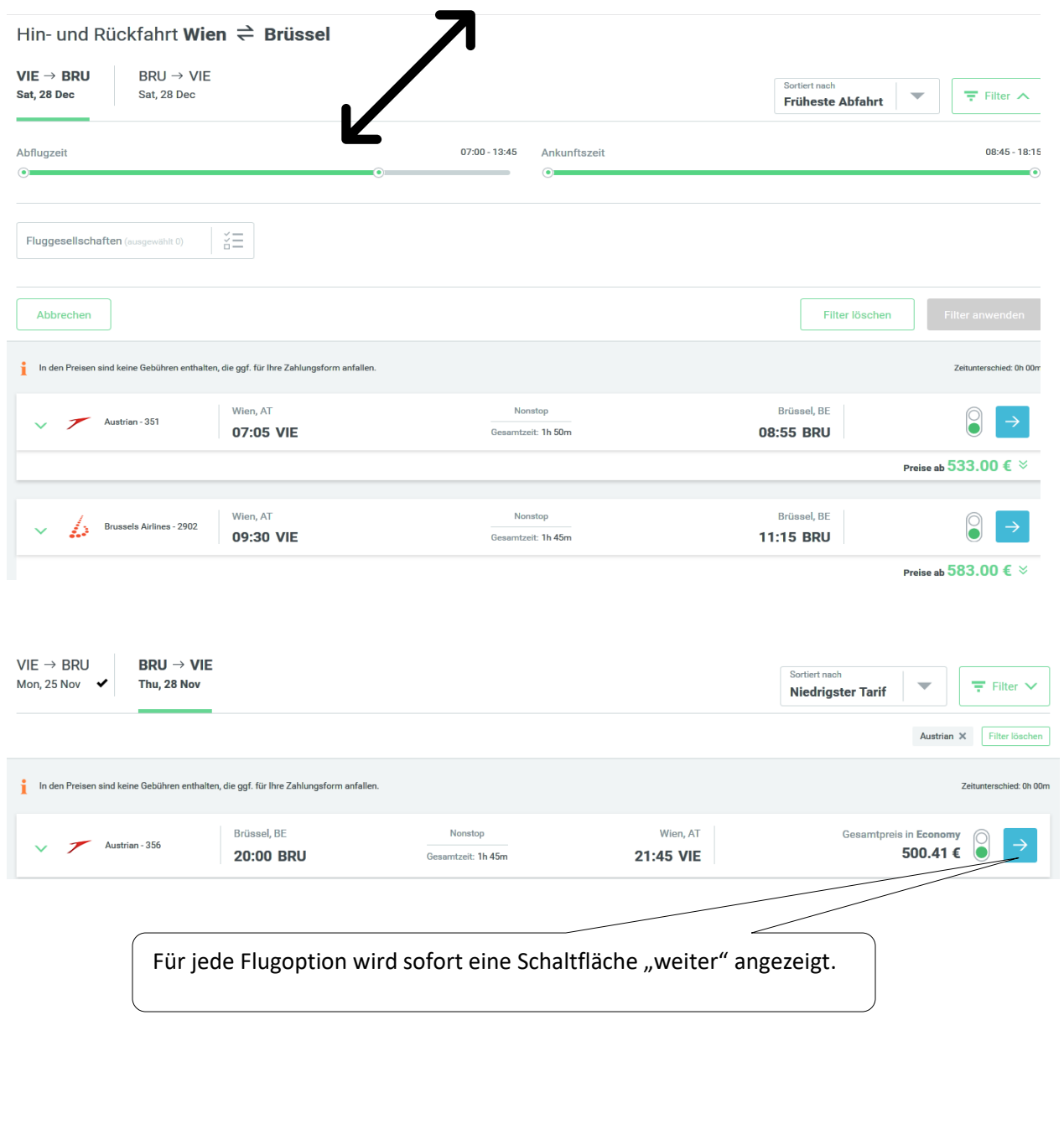

#### a<br>Alberta de la Calif  $\rightarrow$   $\sim$  $\overline{\mathbf{r}}$ u. . . .

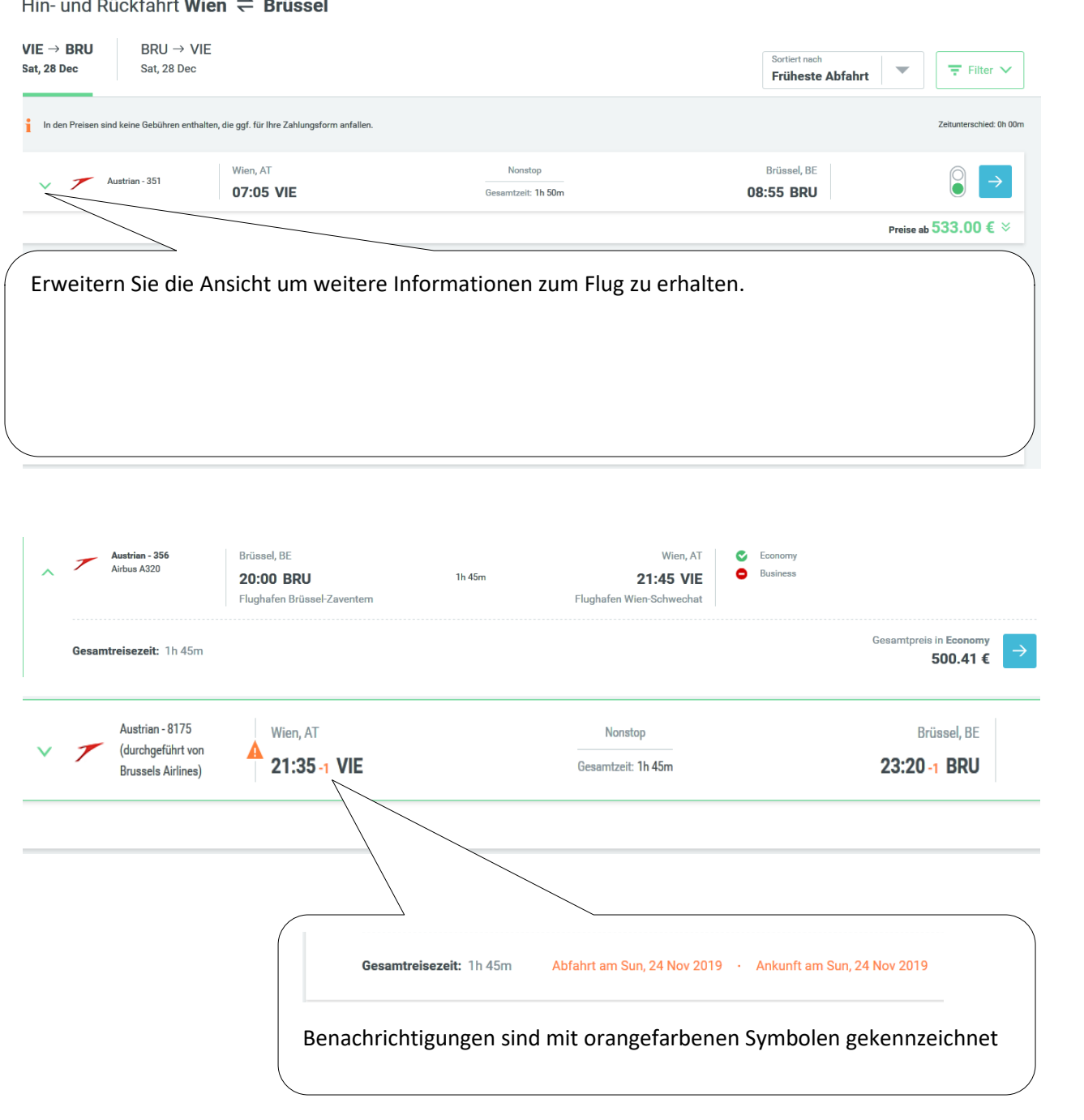

#### **FLUGBUCHUNG in 2 Schritten**

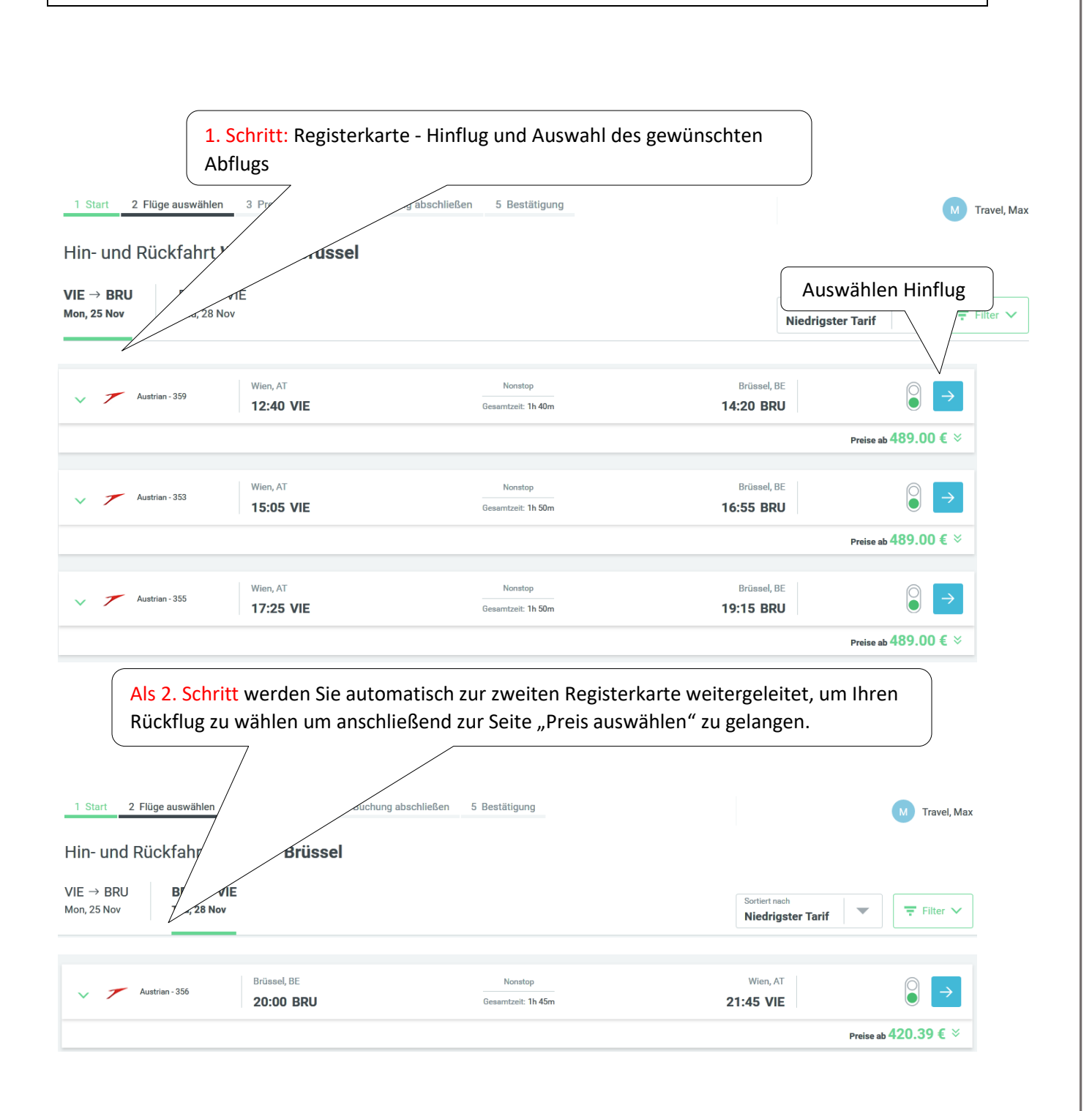

! Sie können auch Sie zuerst Ihren Rückflug auswählen und sehen Sie sich erst dann alle verfügbaren Hinflüge an!

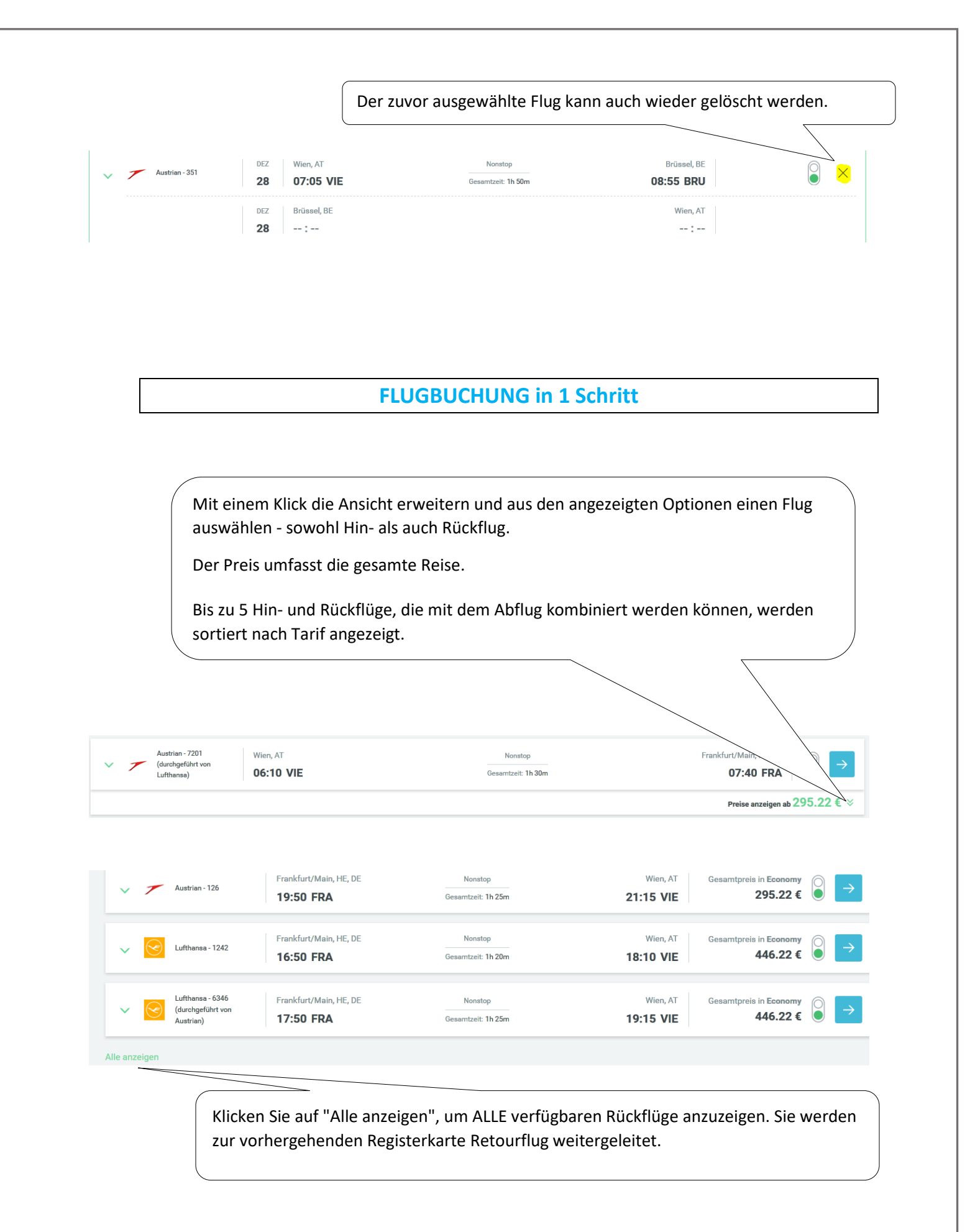

### **Seite 3 Preis auswählen**

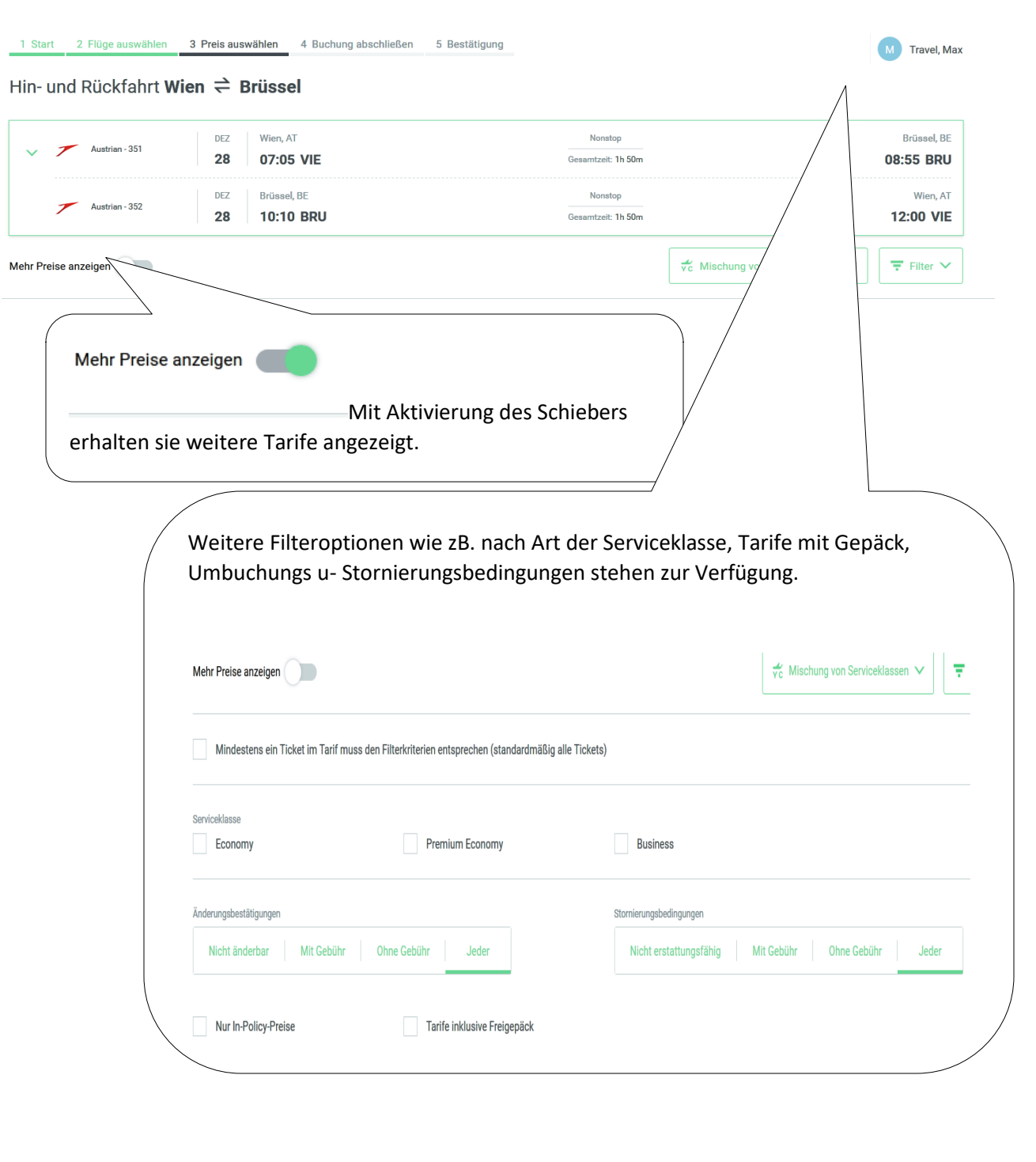

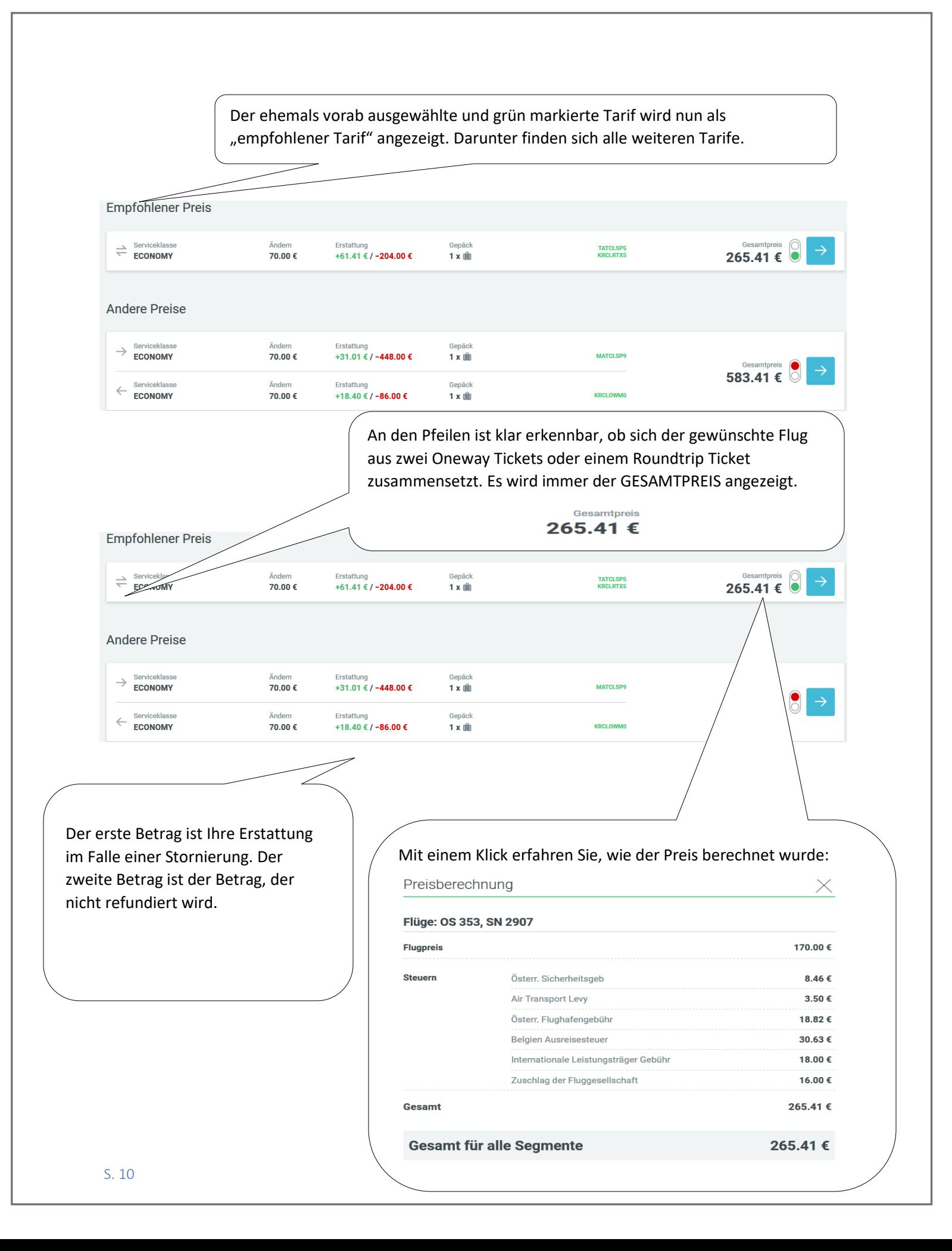

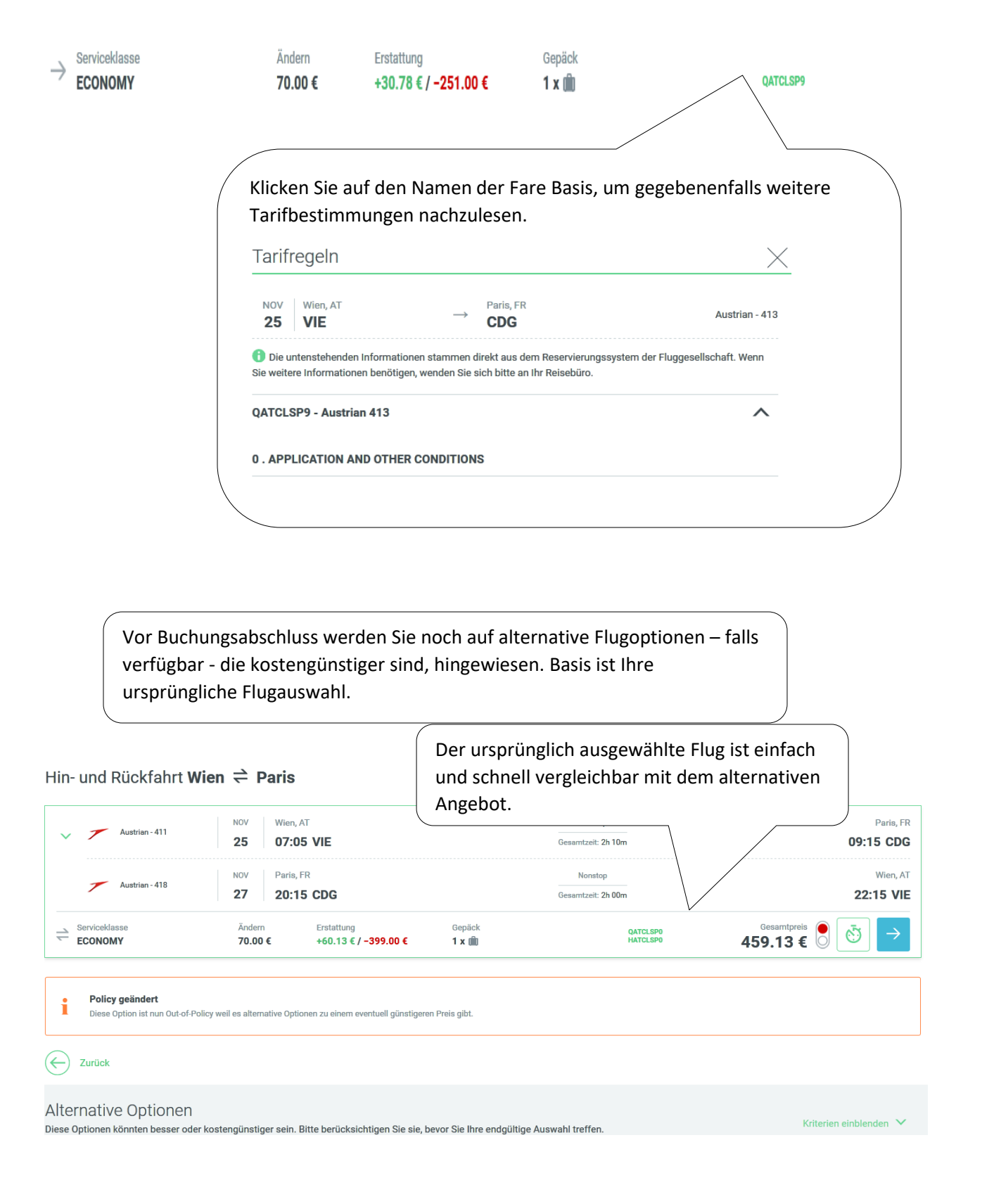

#### Alternative Optionen

Diese Optionen könnten besser oder kostengünstiger sein. Bitte berücksichtigen Sie sie, bevor Sie Ihre endgültige Auswahl treffen.

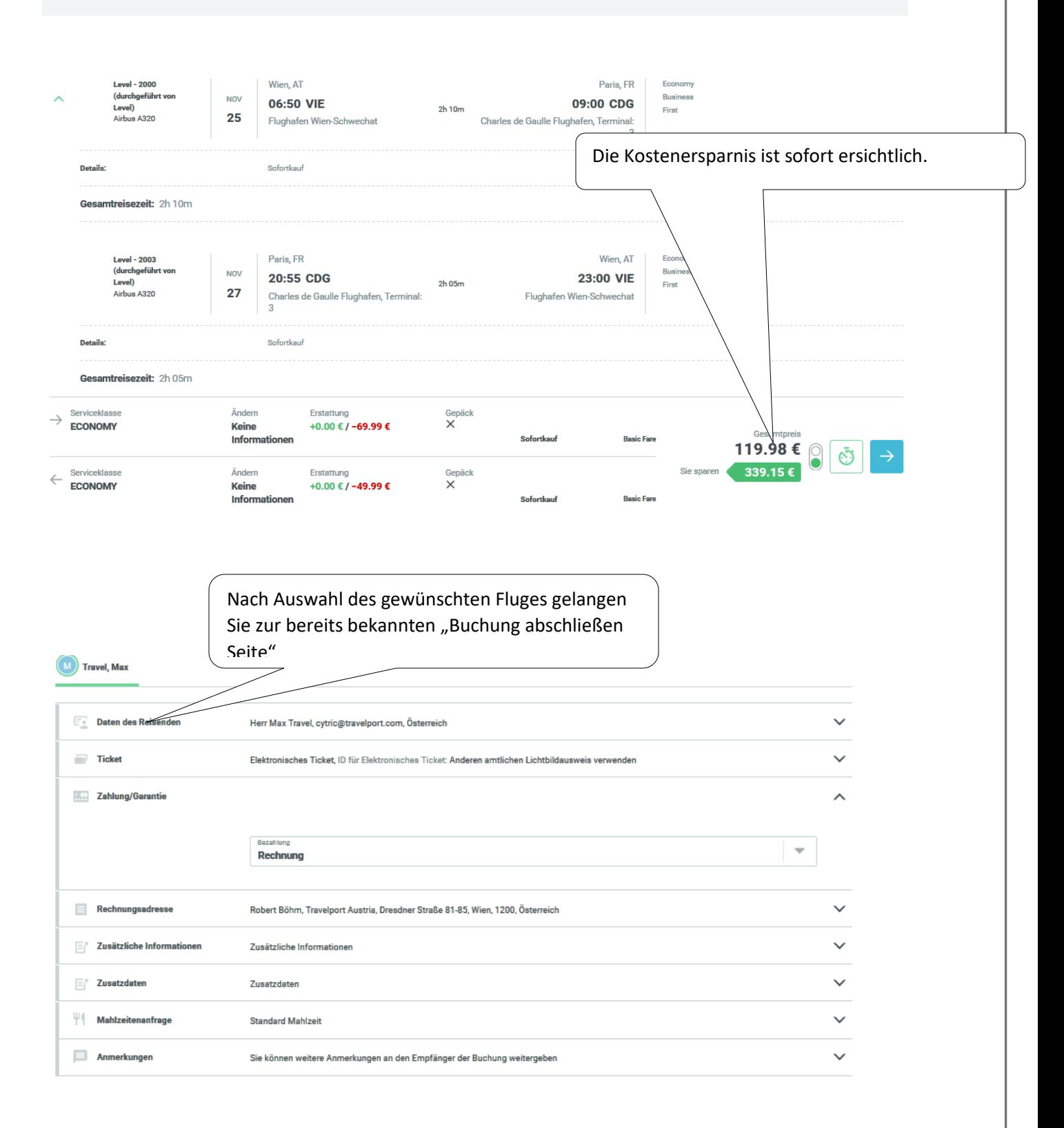